## Saint Joseph School

Clever Directions for Students K-3

2020-2021

## How to log into Clever

1.

Laptops: This is bookmarked. Look on the address tab for the Clever icon iPads: Touch the Clever icon on the bottom of the screen

2. Scan your Clever badge to login.

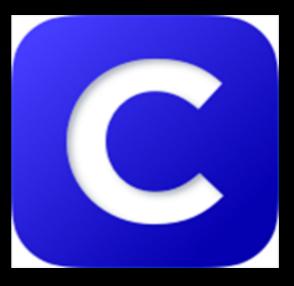